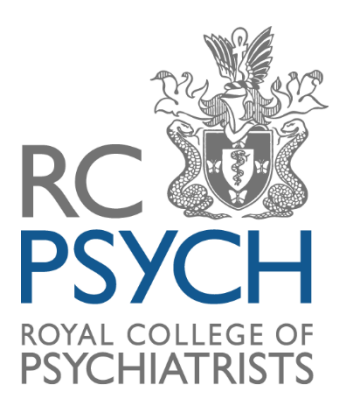

**MAEP MULTI-SOURCE ASSESSMENT FOR EXPERT PSYCHIATRIC WITNESSES** 

# How to use MAEP

# Contents

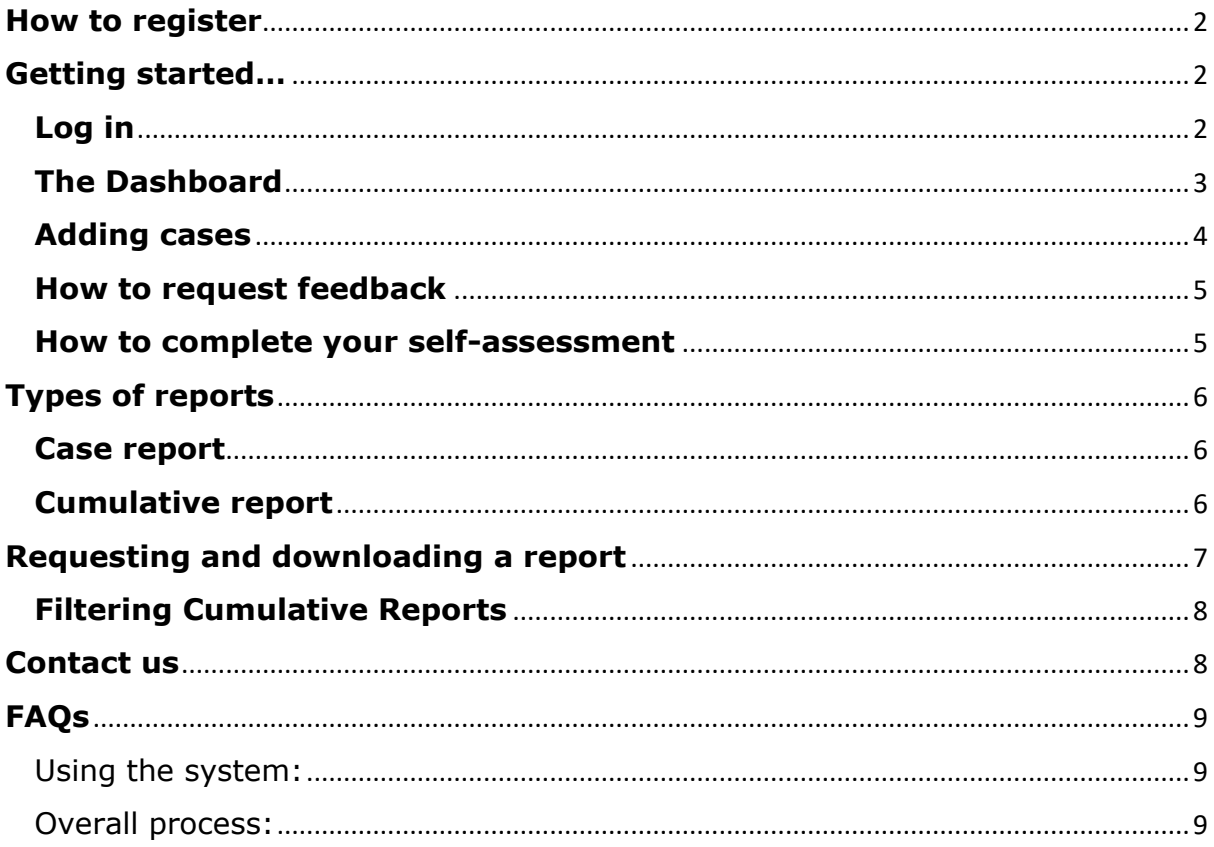

# <span id="page-1-0"></span>**How to register**

To register, visit the ACP 360 website and click 'Join Us' as circled below.

You will need to complete the registration form and then call the MAEP team to make a payment, find our price list on our website [https://www.rcpsych.ac.uk/improving-care/ccqi/multi-source](https://www.rcpsych.ac.uk/improving-care/ccqi/multi-source-feedback/maep?searchTerms=maep)[feedback/maep?searchTerms=maep.](https://www.rcpsych.ac.uk/improving-care/ccqi/multi-source-feedback/maep?searchTerms=maep) Registrations last for 5 years.

# <span id="page-1-1"></span>**Getting started…**

<span id="page-1-2"></span>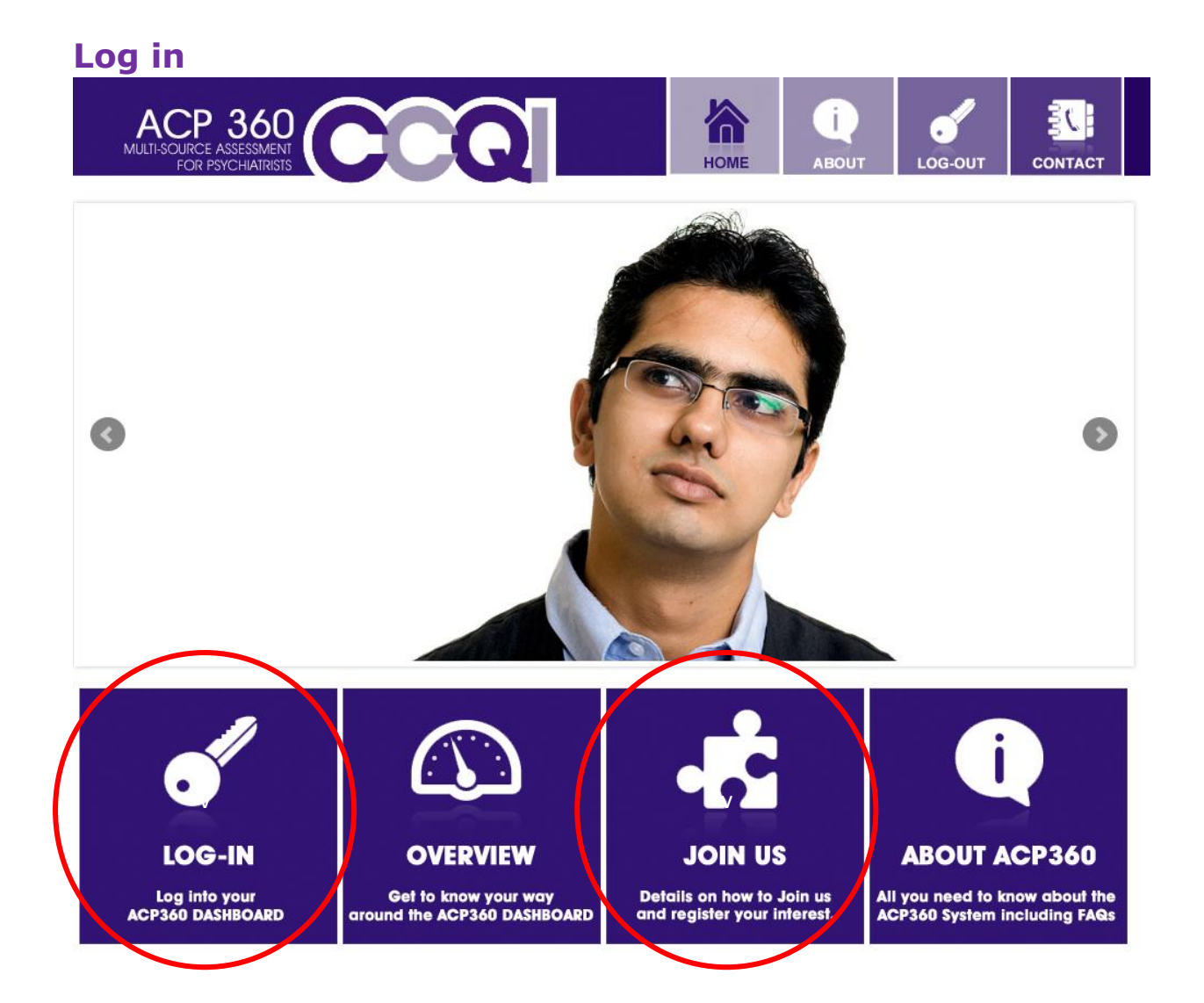

### <span id="page-2-0"></span>**The Dashboard**

This is where all it the information relating to your assessment is located. To visit your dashboard, go to 'Feedback' – 'Dashboard'.

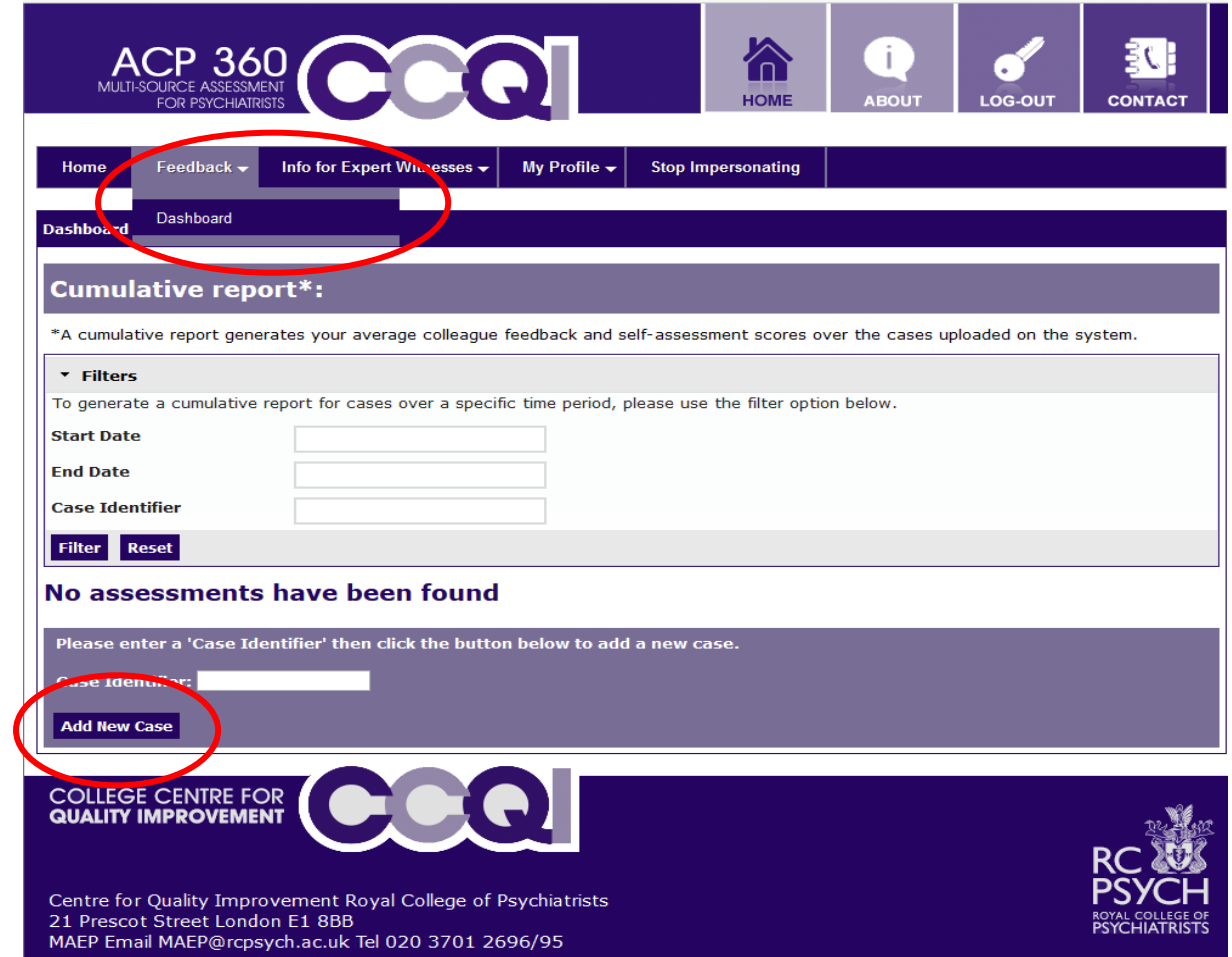

Your dashboard will look as above until you have created cases.

The box shown below allows you to filter cumulative reports. See '**Filtering Cumulative reports'** section for more detail. The box will appear at the top of your Dashboard until you add cases, after which it will appear at the bottom.

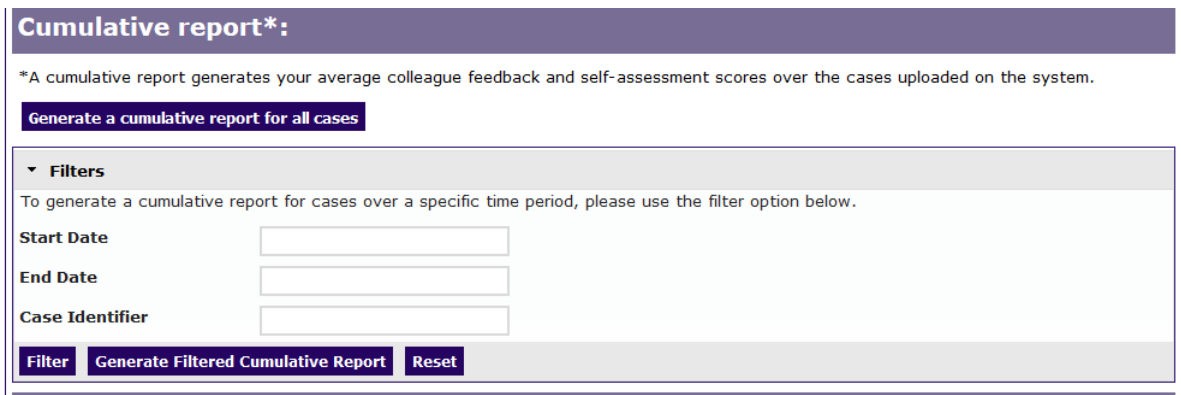

### <span id="page-3-0"></span>**Adding cases**

To create a new case, go to 'Add New Case'

*PLEASE NOTE: When adding new cases – be aware that the 'Case Identifier' is pulled through to the final report, therefore do not enter any confidential.* 

When cases have been created, they will look as follows:

#### 2017

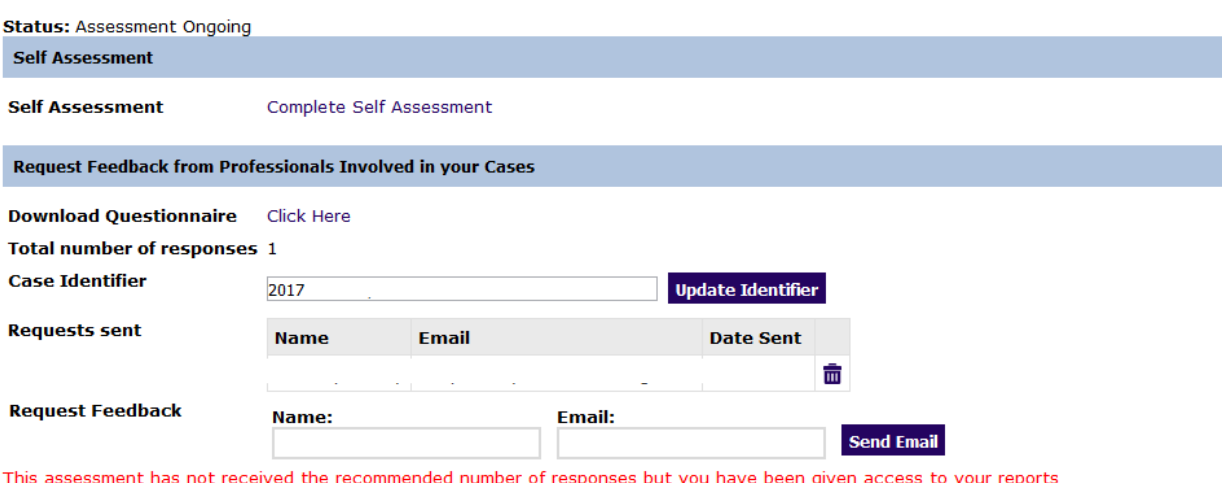

Generate Case Report

### <span id="page-4-0"></span>**How to request feedback**

For each case, you will need to request feedback. To do this, enter the names and email addresses of those who you would like to request feedback from in the fields circled below and then click 'Send Email'.

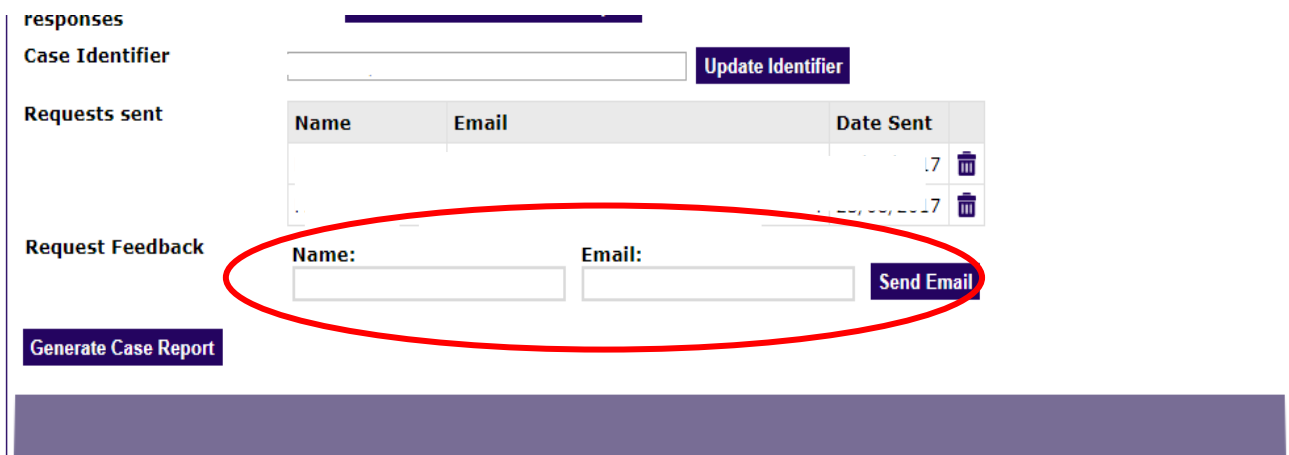

The system will then automatically send the feedback provider an email with a link in, to allow them to provide feedback for you. The system will also send email reminders to let them know you would like their feedback. These will be sent until each person has responded so there is no need to chase these requests yourself.

*NB: If you are finding that colleagues have not received these emails, please ask them to check their junk/spam folders in their inbox.*

### <span id="page-4-1"></span>**How to complete your self-assessment**

To complete your self-assessment, click 'Complete Self-Assessment' as circled below. This should take approximately 10-15 minutes and will need to be completed before your report can be released.

#### 2017

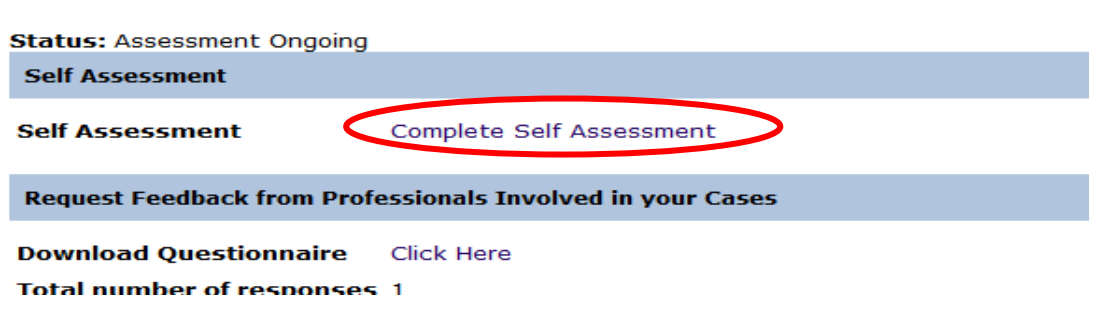

# <span id="page-5-0"></span>**Types of reports**

Through the MAEP system you can generate two types of reports: a case report and a cumulative report.

### <span id="page-5-1"></span>**Case report**

A case report is designed to compile all the feedback relating to a certain case. You will need to complete a self- assessment and request feedback based on your work on that case.

To generate a case report, we recommend that you collect 4 feedback responses (although the report can be released with 2 responses if required).

Within your 5-year registration, you can collect feedback on as many cases as you wish.

### <span id="page-5-2"></span>**Cumulative report**

A cumulative report is the aggregated data of case reports. Cumulative reports can be generated up to 6 times within your membership.

These are designed to report your feedback over different cases, compiling the free text comments and reporting averages of your colleague feedback and selfassessment results from the cases you have entered on the system.

You will need a minimum of 4 feedback responses across all your cases to request a cumulative report.

If you have generated a cumulative report and then receive more feedback and wish to generate an updated cumulative report, please contact the team who will release and updated report for you.

Within your 5-year registration, you can request a cumulative report up to 6 times.

# <span id="page-6-0"></span>**Requesting and downloading a report**

 $\mathbf{I}$ 

**Start Date End Date Case Identifier** 

Filte Generate Filtered Cumulative Report

To request a report please first ensure you have the required criteria as stated in '**Types of reports'**, then contact the team by email or telephone to request that they release the report for you. This will be released within one working day of the request. Once released, you will be able to log back into your dashboard and download the required report by clicking the relevant button circled below:

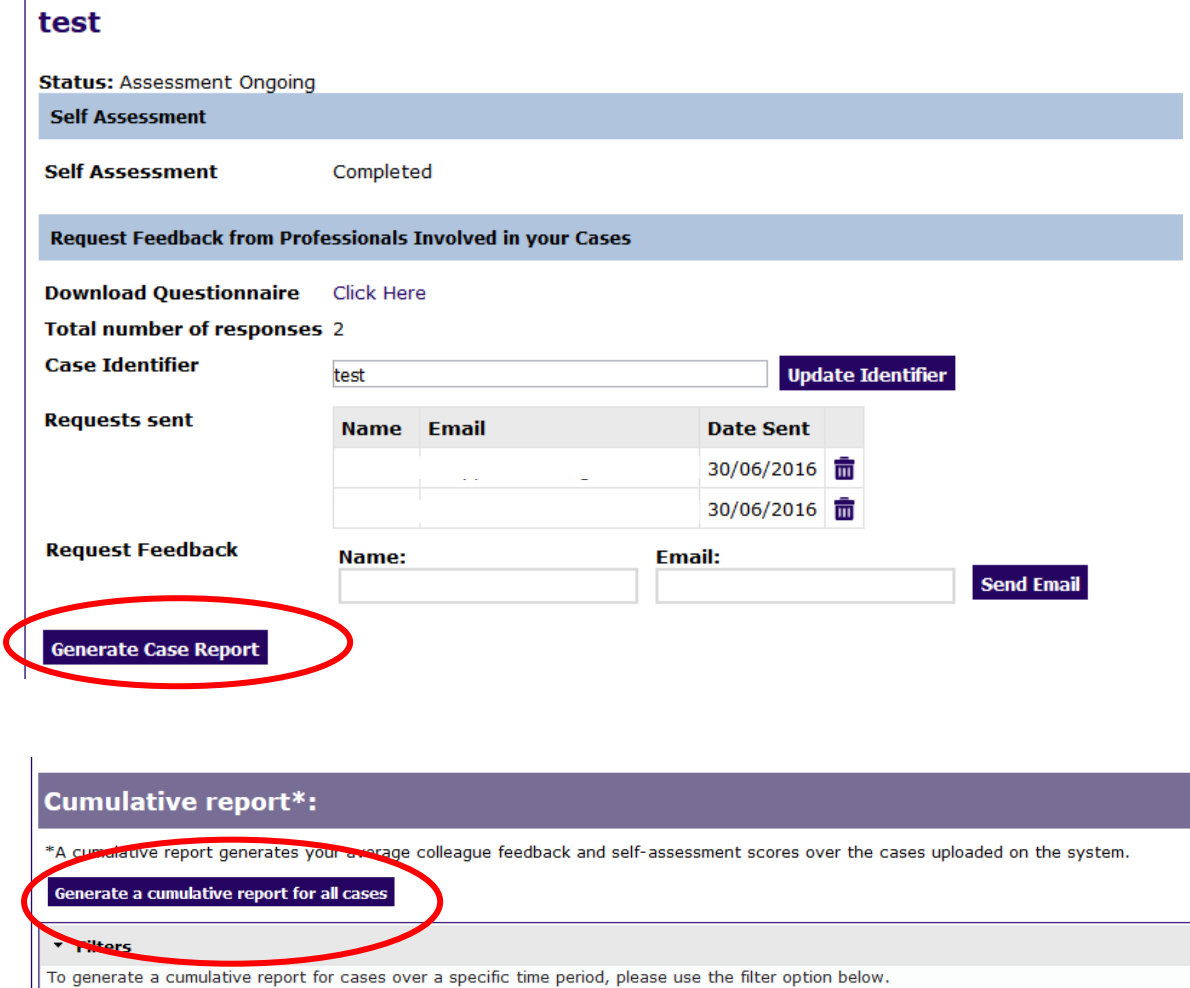

*NB: These buttons will remain grey until the relevant report has been released by the MAEP team.* 

## <span id="page-7-0"></span>**Filtering Cumulative Reports**

The box below, which is originally located at the top of your dashboard but will move to the bottom once cases have been added, allows for a filtered cumulative report to be created if there are multiple cases running. In other words, this function can be used generate a cumulative report including all cases during a certain time (i.e. cases from 01/01/17 to 01/01/18).

You do not have to enter anything into the 'Case identifier' box if you do not wish as the filters will work without this being filled in.

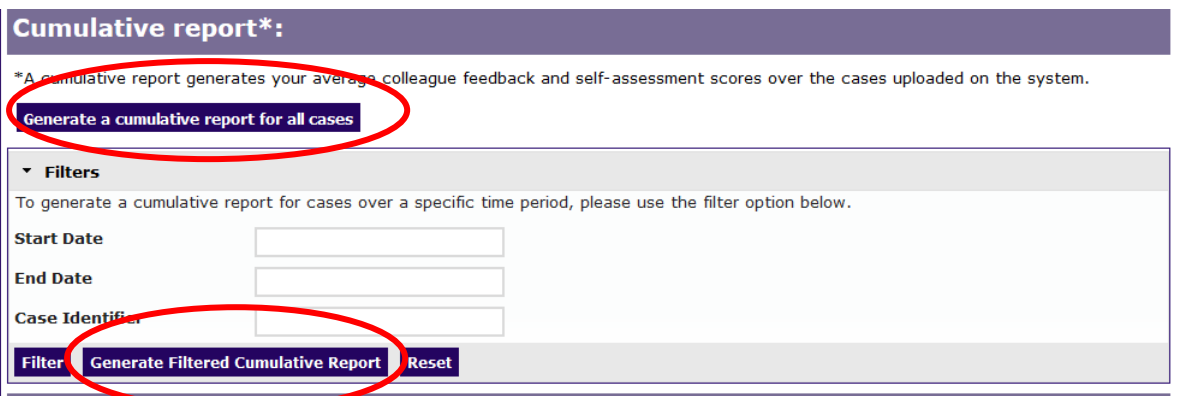

The two buttons circled above will only appear when you have requested a cumulative report to be released.

# <span id="page-7-1"></span>**Contact us**

**Tel:** 0208 618 4029 (please note our core office hours are **weekdays, 10:00- 16:00**)

**Web:** [www.360.rcpsych.ac.uk](http://www.360.rcpsych.ac.uk/)

**Email**: [MAEP@rcpsych.ac.uk](mailto:MAEP@rcpsych.ac.uk)

**Address:** MAEP College Centre for Quality Improvement (CCQI) Royal College of Psychiatrists 21 Prescot Street London, E1 8BB

# <span id="page-8-0"></span>**FAQs**

#### <span id="page-8-1"></span>Using the system:

*I am receiving summary emails even though I have already completed my report for a case – why is this?* 

This means the report is open, which allows for additional feedback to be covered. If you would like the case assessment to be closed, please contact the MAEP team.

#### *I have forgotten/can you resend my log in details?*

Please contact the MAEP team who will reset your password/username.

#### <span id="page-8-2"></span>Overall process:

#### *What can multi-source feedback tell me?*

It is an opportunity to gain insight into how key aspects of your work performance are perceived by people involved in the case (e.g. solicitors and barristers). Scores can help you to identify areas of good practice as well as areas that you might further develop.

#### *Which types of cases can I use MAEP for?*

MAEP can be used to assess performance as an expert in all courts and tribunals and in other circumstances where expert psychiatric evidence is needed to resolve disputes (e.g. civil, criminal, family, employment tribunals and coronial cases). The tool is suitable for cases that are settled or do not proceed to trial, as well as those that go to trial.

#### *How long does the MAEP process take?*

The MAEP process per case will only last as long as it takes for the different people involved in the proceedings to submit their feedback. Reports can then be produced within one working day of contacting the team, once all feedback has been received.

#### *From whom should I obtain feedback?*

In most cases, participants may only wish to request feedback from solicitors and barristers from the parties instructing you. If, however, your report has been disclosed to other parties involved in the case, then you may also wish to seek further feedback from that side's instructing solicitors, barrister(s), and any expert instructed by them.

If your MAEP report is read by the judge or if you give oral evidence, feedback may also be requested from the judge. Judges in the family courts are expected to provide feedback to experts and may comment on experts and their reports in their judgments. MAEP will enable them to provide structured feedback.

#### *When should I obtain feedback?*

You should seek feedback when the case is concluded. In a civil case where a report has been sought at the pre-action stage and proceedings are not issued, it is when the decision is taken not to issue proceedings. In a civil case which is discontinued, or which settles without going to trial it is following discontinuation or settlement. If the case goes to trial, feedback may be requested at any point once the proceedings have concluded.

As it may be a while before you have completed cases about which to obtain feedback, you may consider seeking feedback about cases completed in the few months prior to your registration in the scheme.

#### *Could unfair criticism from one person skew my results?*

Several people involved in the case will complete the assessments and their responses are aggregated so that negative responses from one person will not greatly affect the mean scores. Please be aware that we do not share individual responses with participants.

If experts nominate several people for feedback, they will be able to download their feedback on a case by case basis once a minimum of four responses is reached. This means that they will know to which case the free text comments relate. The qualitative feedback can complement your numerical scores and offer additional insight into your strengths and areas for development. The experience from other multi-source feedback tools which use free text is that participants find this component of the assessment valuable and encouraging.

#### *With whom should I share my report?*

Firstly, you should take time yourself to reflect on what you can learn from the report. After that, the best setting to discuss your report is with your peer group and in your appraisal meeting. You may also want to say that you participate in MAEP on your CV and in any expert witness register.

#### *What should I do if I am concerned about my results?*

Discuss any concerns with the colleague who is conducting your appraisal, with your peer group, or with another trusted colleague or mentor. If you are still concerned, there is a National Advisor for MAEP who is an experienced consultant and can provide you with further confidential advice. The National Advisor can be contacted via the MAEP team.

Please remember that MAEP is not an examination; there is no pass or fail, and the process is designed to enable you to reflect on and improve your practice.

#### *Could the results affect my revalidation?*

There is no 'pass' or 'fail' in MAEP. The inclusion of multi-source feedback in revalidation procedures is to encourage reflective practice, and to ensure that doctors are engaged in a process of identifying areas for improvement.

#### **Contact the team**

**Phone**: 0208 618 4029

**Email**: [MAEP@rcpsych.ac.uk](mailto:MAEP@rcpsych.ac.uk)

*MAEP College Centre for Quality Improvement (CCQI) Royal College of Psychiatrists 21 Prescot Street*

> *London E1 8BB*

Royal College of Psychiatrists Centre for Quality Improvement 21 Prescot Street . London .E1 8BB

The Royal College of Psychiatrists in a charity registered in England and Wales (228636)<br>and in Scotland (SC038369)<br>© 2016 Royal College of Psychiatrists

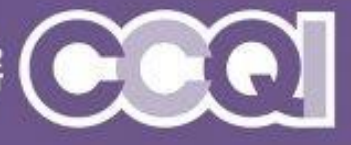

### www.rcpsych.ac.uk

COLLEGE CENTRE FOR